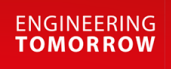

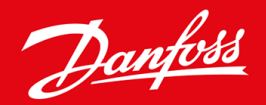

**Inštalačná príručka**

# Karta Modbus RTU VLT® Soft Starter MCD 600

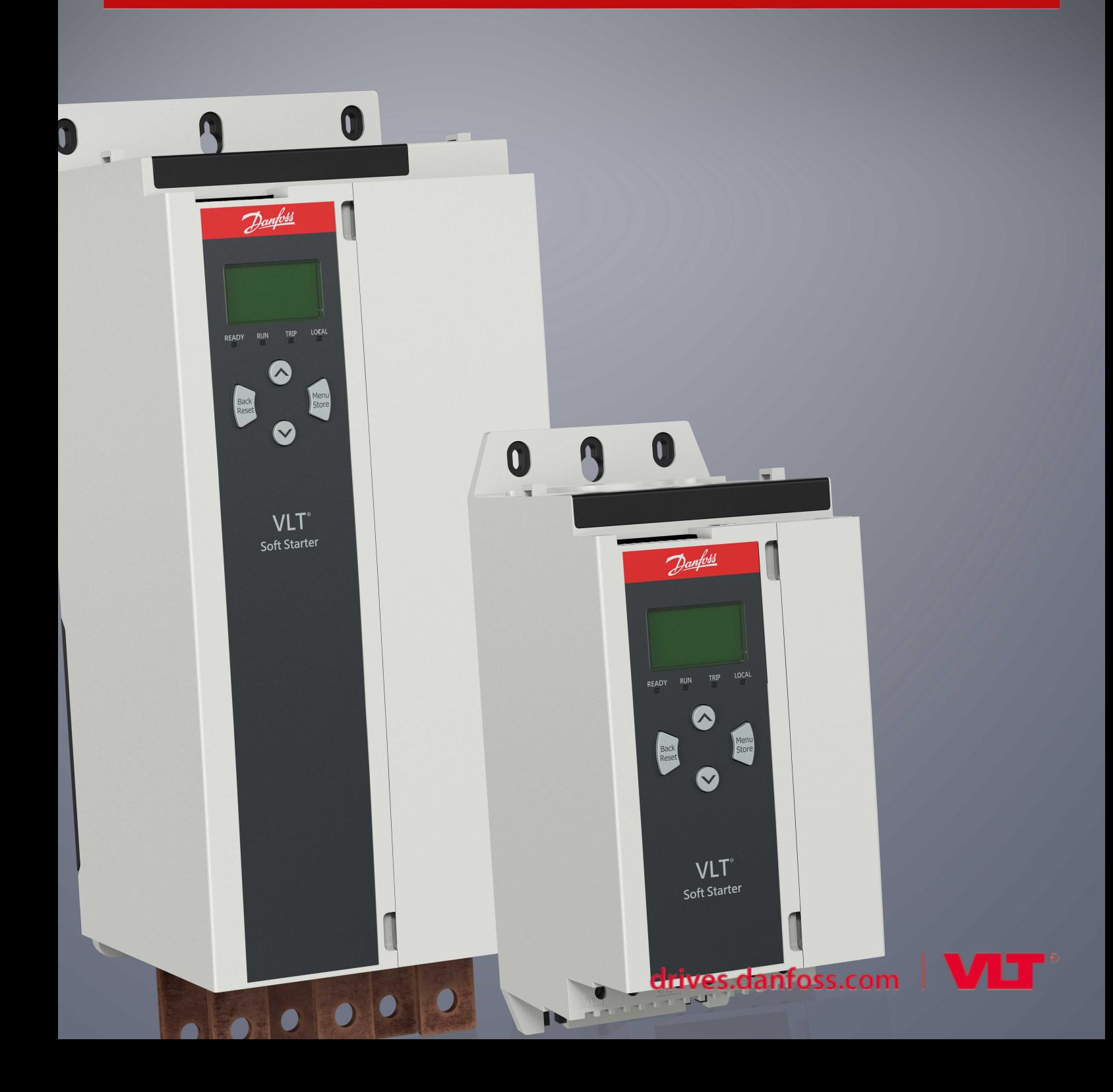

Danfoss

# **Obsah**

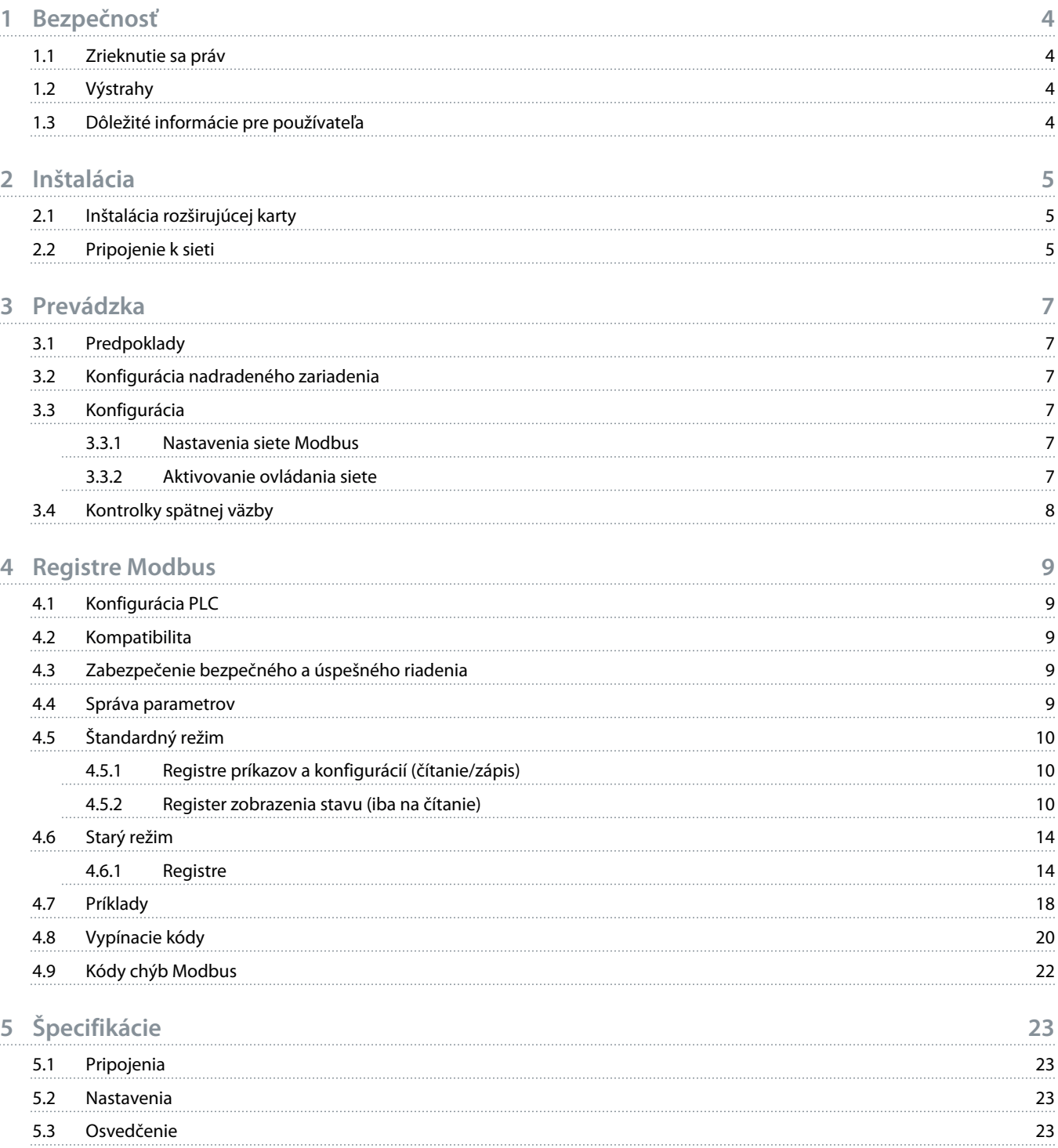

ant

# <span id="page-3-0"></span>**1 Bezpečnosť**

### 1.1 Zrieknutie sa práv

Príklady a schémy uvedené v tejto príručke slúžia len na ilustračné účely. Informácie obsiahnuté v tejto príručke sa môžu kedykoľvek meniť bez predchádzajúceho upozornenia. Nenesieme žiadnu zodpovednosť za priame, nepriame alebo následné škody vyplývajúce z používania tohto zariadenia.

# 1.2 Výstrahy

# **V ý S T R A H A**

#### **NEBEZPEČENSTVO ZÁSAHU PRÚDOM**

Pripojenie alebo odpojenie príslušenstva v čase, keď je spúšťač pripojený k sieťovému napätiu, môže spôsobiť zranenie osôb.

Pred pripojením alebo odpojením príslušenstva odpojte spúšťač zo sieťového napätia.

# **V ý S T R A H A**

#### **RIZIKO ZRANENIA OSÔB A POŠKODENIA ZARIADENIA**

Vloženie cudzích predmetov alebo dotyk vnútra spúšťača, keď je kryt rozširujúceho portu otvorený, môže ohroziť personál a poškodiť spúšťač.

- Nevkladajte do spúšťača cudzie predmety, keď má otvorený kryt portu.
- Nedotýkajte sa vnútornej časti spúšťača, keď má otvorený kryt portu.

# 1.3 Dôležité informácie pre používateľa

Pri diaľkovom ovládaní spúšťača dodržiavajte všetky potrebné bezpečnostné opatrenia. Upozornite personál, že strojové zariadenia sa môže spustiť bez varovania.

Inštalatér je zodpovedný za dodržiavanie všetkých pokynov uvedených v tejto príručke a za dodržiavanie príslušných elektrotechnických postupov.

Pri inštalácii a používaní tohto zariadenia uplatňujte všetky medzinárodne uznávané štandardné postupy pre komunikáciu podľa normy RS485.

<u>Danfoss</u>

# <span id="page-4-0"></span>**2 Inštalácia**

### 2.1 Inštalácia rozširujúcej karty

#### **Postup**

- **1.** Zatlačte malý plochý skrutkovač do otvoru v strede krytu rozširujúceho portu a uvoľnite kryt zo spúšťača.
- **2.** Zarovnajte kartu s rozširujúcim portom.
- **3.** Jemne zatláčajte kartu pozdĺž vodiacich koľajníc, kým nezapadne do spúšťača.

#### **Príklad:**

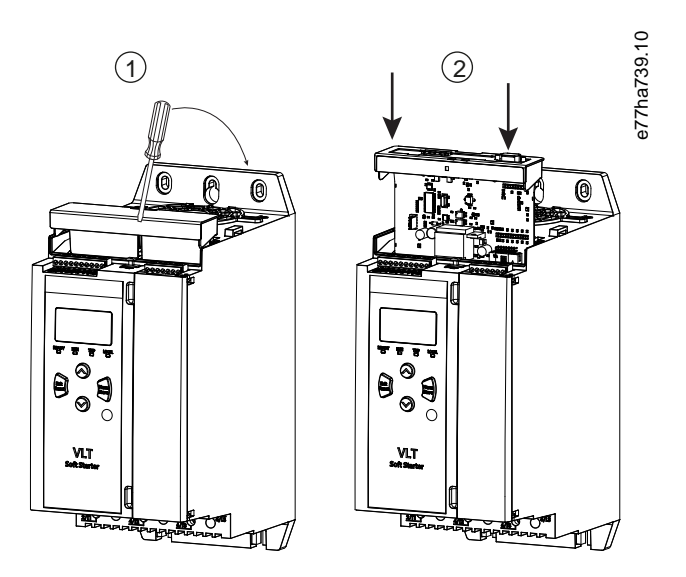

**Obrázok 1: Inštalácia rozširujúcich kariet**

# 2.2 Pripojenie k sieti

**Prerequisites:**

Rozširujúca karta musí byť nainštalovaná v spúšťači.

#### **Postup**

- **1.** Obnovte riadiace napájanie.
- **2.** Pripojte kábel cez 5-cestný konektor.

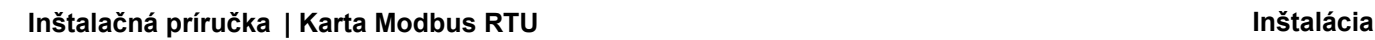

Danfoss

**Príklad:**

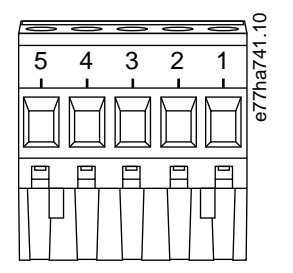

**Obrázok 2: 5-cestný konektor**

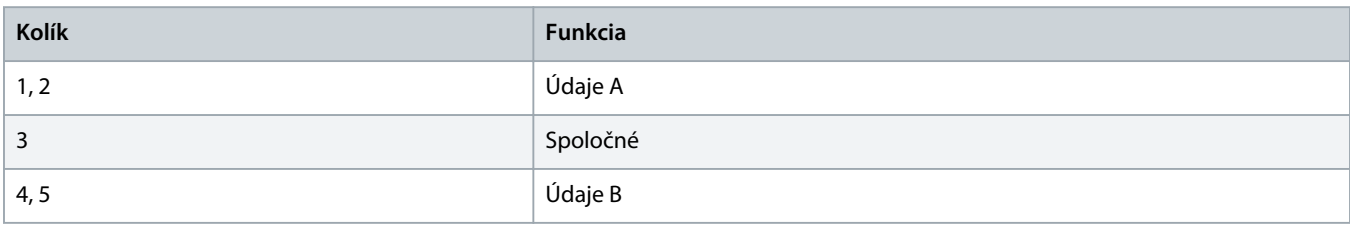

<u>Danfoss</u>

# <span id="page-6-0"></span>**3 Prevádzka**

### 3.1 Predpoklady

Karta Modbus RTU musí byť riadená klientom Modbus (ako je napríklad panel PLC), ktorý spĺňa špecifikáciu pre protokol Modbus. Pre zaistenie úspešnej prevádzky musí klient tiež podporovať všetky funkcie a rozhrania popísané v tejto príručke.

### 3.2 Konfigurácia nadradeného zariadenia

Pri štandardnom 11-bitovom prenose Modbus nakonfigurujte nadradené zariadenie pre 2 zastavovacie bity bez parity a 1 zastavovací bit pre nepárnu alebo párnu paritu.

Pre 10-bitový prenos nakonfigurujte nadradené zariadenie pre 1 zastavovací bit.

Prenosová rýchlosť nadradeného zariadenia a adresa podriadeného zariadenia však za každých okolností musia spĺňať parametre 12-1 až 12-4.

Interval vyvolania dát musí byť dostatočne dlhý na to, aby mohol modul reagovať. Krátke intervaly vyvolania môžu spôsobiť nekonzistentné alebo nesprávne správanie, a to najmä pri načítavaní viacerých registrov. Minimálny odporúčaný interval pre vyvolanie dát je 300 ms.

### 3.3 Konfigurácia

#### 3.3.1 Nastavenia siete Modbus

Nastavte parametre sieťovej komunikácie pre kartu cez spúšťač. Podrobnosti o konfigurovaní spúšťač nájdete v prevádzkovej príručke pre VLT® Soft Starter MCD 600.

#### **Tabuľka 1: Nastavenia parametrov**

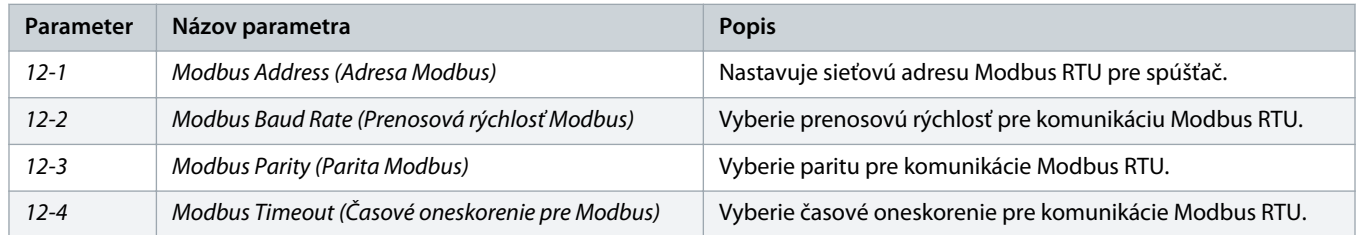

# **P O Z N á M K A**

Karta Modbus RTU načíta nastavenia komunikačných parametrov zo spúšťača pri použití riadiaceho napájania. Ak sa parametre v spúšťači zmenia, potom riadiace napájanie cyklicky zapnite a vypnite, aby sa nové hodnoty prejavili.

### 3.3.2 Aktivovanie ovládania siete

Spúšťač akceptuje iba príkazy z rozširujúcej karty, ak je parameter 1-1 Command Source (Zdroj príkazu) nastavený na Network (Sieť).

Danfoss

# **P O Z N á M K A**

<span id="page-7-0"></span>Ak je aktivovaný vstup resetovania, spúšťač nefunguje. Ak sa nevyžaduje resetovací spínač, vložte prepojenie cez svorky RESET, COM+ na spúšťači.

### 3.4 Kontrolky spätnej väzby

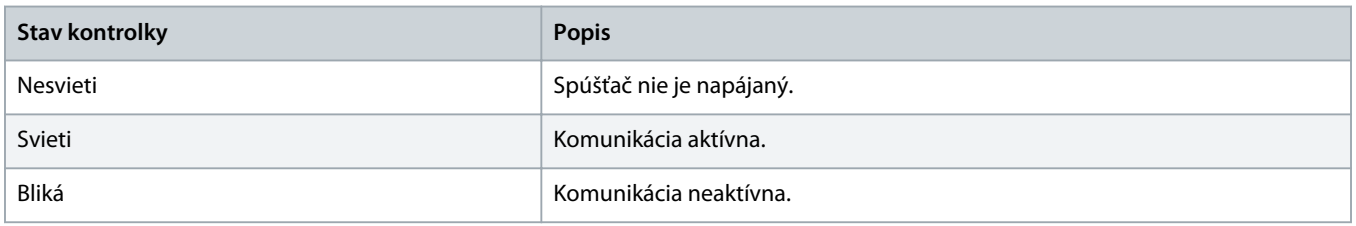

# **P O Z N á M K A**

Ak je komunikácia neaktívna, spúšťač môže Network Communications (Sieťová komunikácia) vypnúť. Ak je parameter 6-13 Network Communications (Sieťová komunikácia) nastavený na Soft Trip and Log (Šetrné vypnutie a záznam) alebo Trip Starter (Spúšťač vypnutia), spúšťač vyžaduje reset.

# <span id="page-8-0"></span>**4 Registre Modbus**

### 4.1 Konfigurácia PLC

Na mapovanie registrov v rámci zariadenia na adresy v paneli PLC použite tabuľky v 4.5 [Štandardný režim.](#page-9-0)

# **P O Z N á M K A**

Všetky odkazy na registre znamenajú registre v zariadení, pokiaľ nie je uvedené inak.

### 4.2 Kompatibilita

Karta Modbus RTU podporuje 2 prevádzkové režimy:

- V štandardnom režime zariadenie používa registre definované v špecifikácii protokolu Modbus.
- V starom režime zariadenie používa rovnaké registre ako pripojený modul Modbus dodávaný Danfoss pre použitie so staršími spúšťačmi. Niektoré registre sa líšia od tých, ktoré sú určené v špecifikácii pre protokol Modbus.

### 4.3 Zabezpečenie bezpečného a úspešného riadenia

Údaje zapísané do zariadenia zostávajú vo svojich registroch, kým sa neprepíšu, alebo kým sa zariadenie opätovne neinicializuje.

Ak by mal byť spúšťač riadený pomocou parametra 7-1 Override Command (Prepísať príkaz) alebo by mal byť deaktivovaný cez resetovací vstup (svorky RESET, COM+), potom by mali byť príkazy zbernice fieldbus vymazané z registrov. Ak príkaz nie je vymazaný, potom sa po opätovnom spustení riadenia zbernice fieldbus znova odošle do spúšťača.

### 4.4 Správa parametrov

Parametre je možné načítať a zapisovať do spúšťača. Modbus RTU dokáže načítať alebo zapisovať maximálne 125 registrov v rámci jednej operácie.

# **P O Z N á M K A**

Celkový počet parametrov spúšťača sa môže meniť podľa modelu a zoznamu parametrov spúšťača. Pokus o zápis do registra, ktorý nie je spojený s parametrom, vracia kód chyby 02 (nepovolená dátová adresa). Na určenie celkového počtu parametrov v spúšťači načítajte register 30602.

# **P O Z N á M K A**

Nemeňte predvolené hodnoty pokročilých parametrov (skupina parametrov 20-\*\* Advanced Parameters (Rozšírené parametre)). Zmena týchto hodnôt môže spôsobiť nepredvídateľné správanie spúšťača.

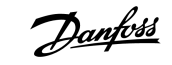

# <span id="page-9-0"></span>4.5 Štandardný režim

# 4.5.1 Registre príkazov a konfigurácií (čítanie/zápis)

#### **Tabuľka 2: Popis registrov čítania/zápisu**

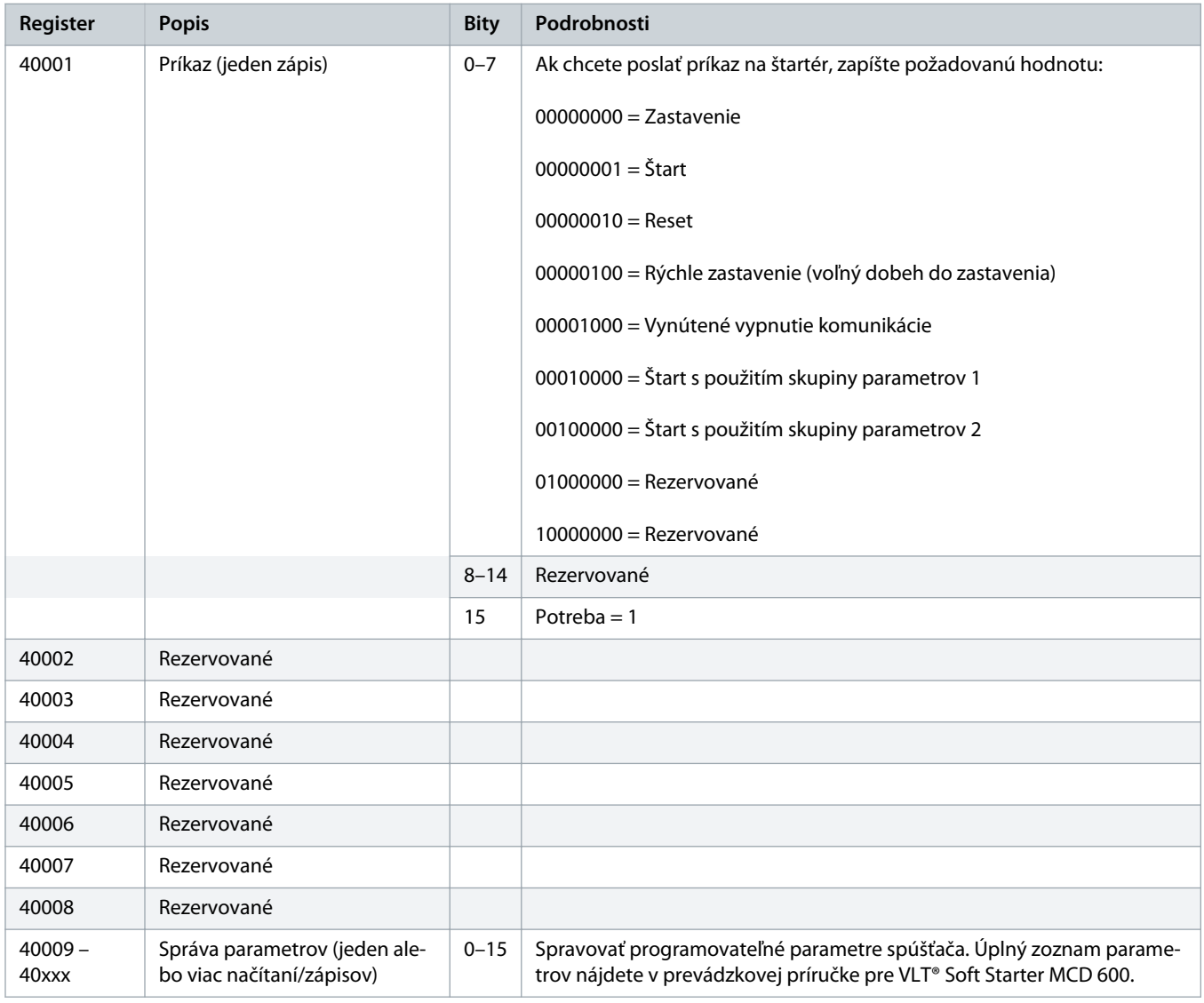

### 4.5.2 Register zobrazenia stavu (iba na čítanie)

# **P O Z N á M K A**

Pri modeloch MCD6-0063B a menších (spúšťač modelu ID 1 ~ 4) je prúd zaznamenaný prostredníctvom komunikačných registrov 10-krát väčší ako jeho skutočná hodnota.

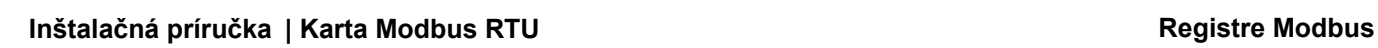

Danfoss

#### **Tabuľka 3: Popis registrov čítania**

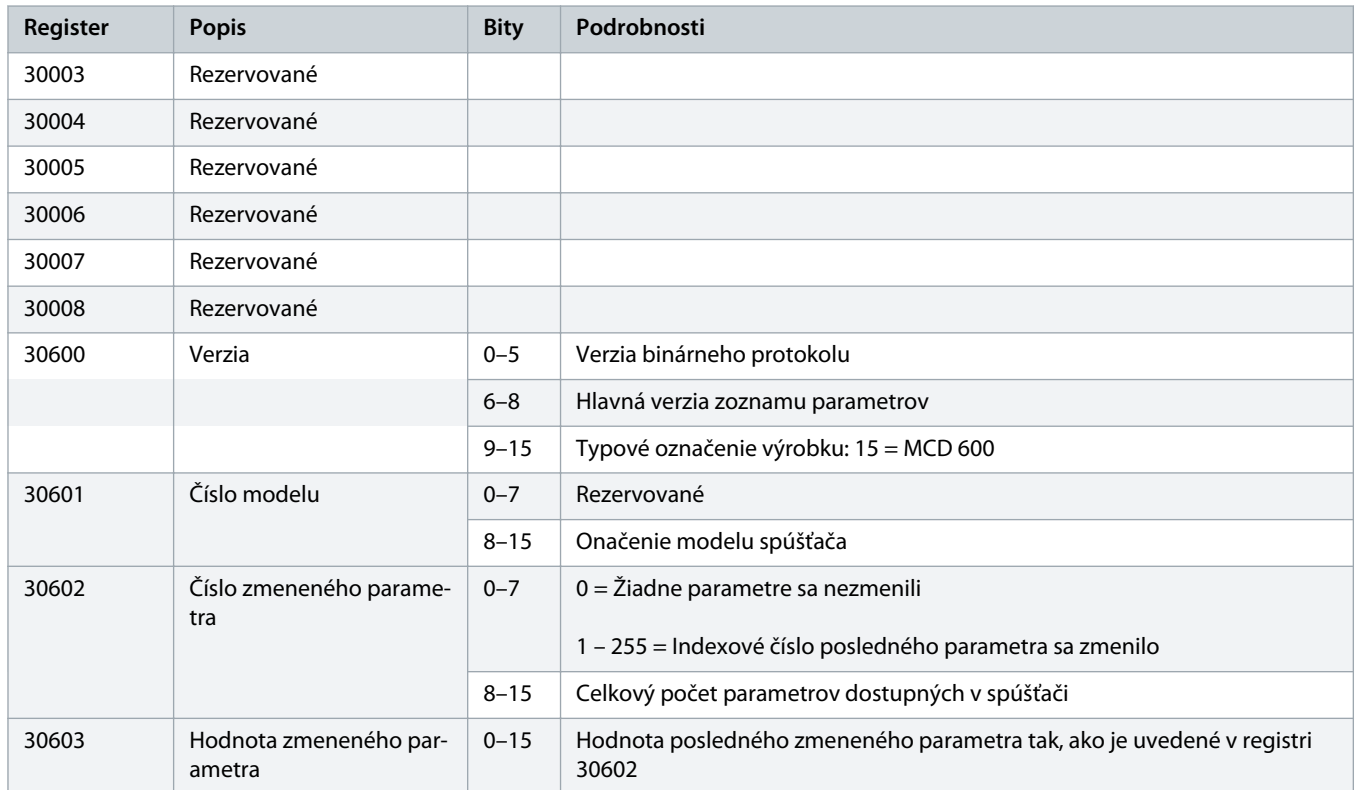

**Register Popis Bity Podrobnosti** 

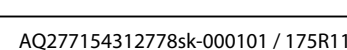

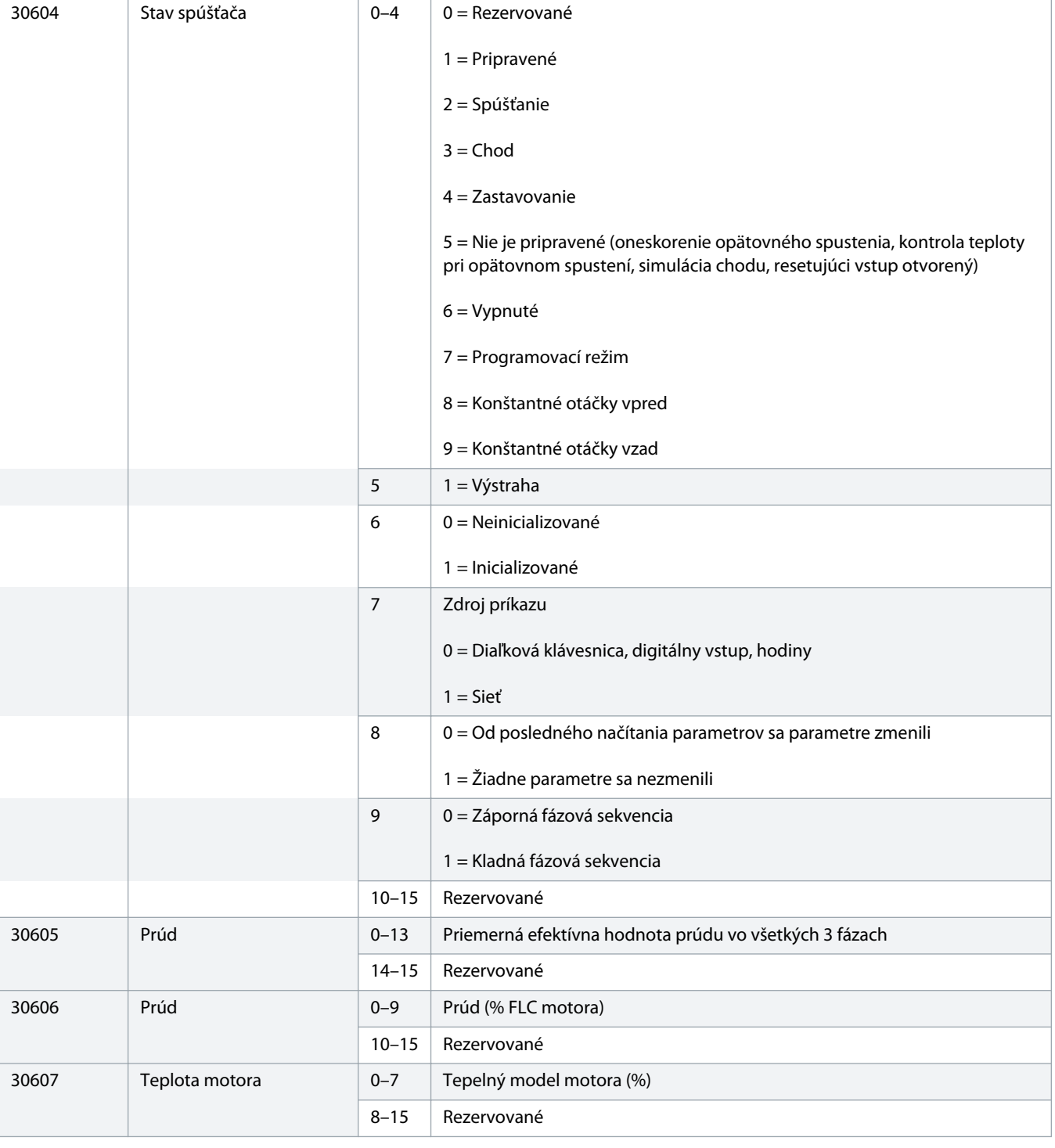

Danfoss

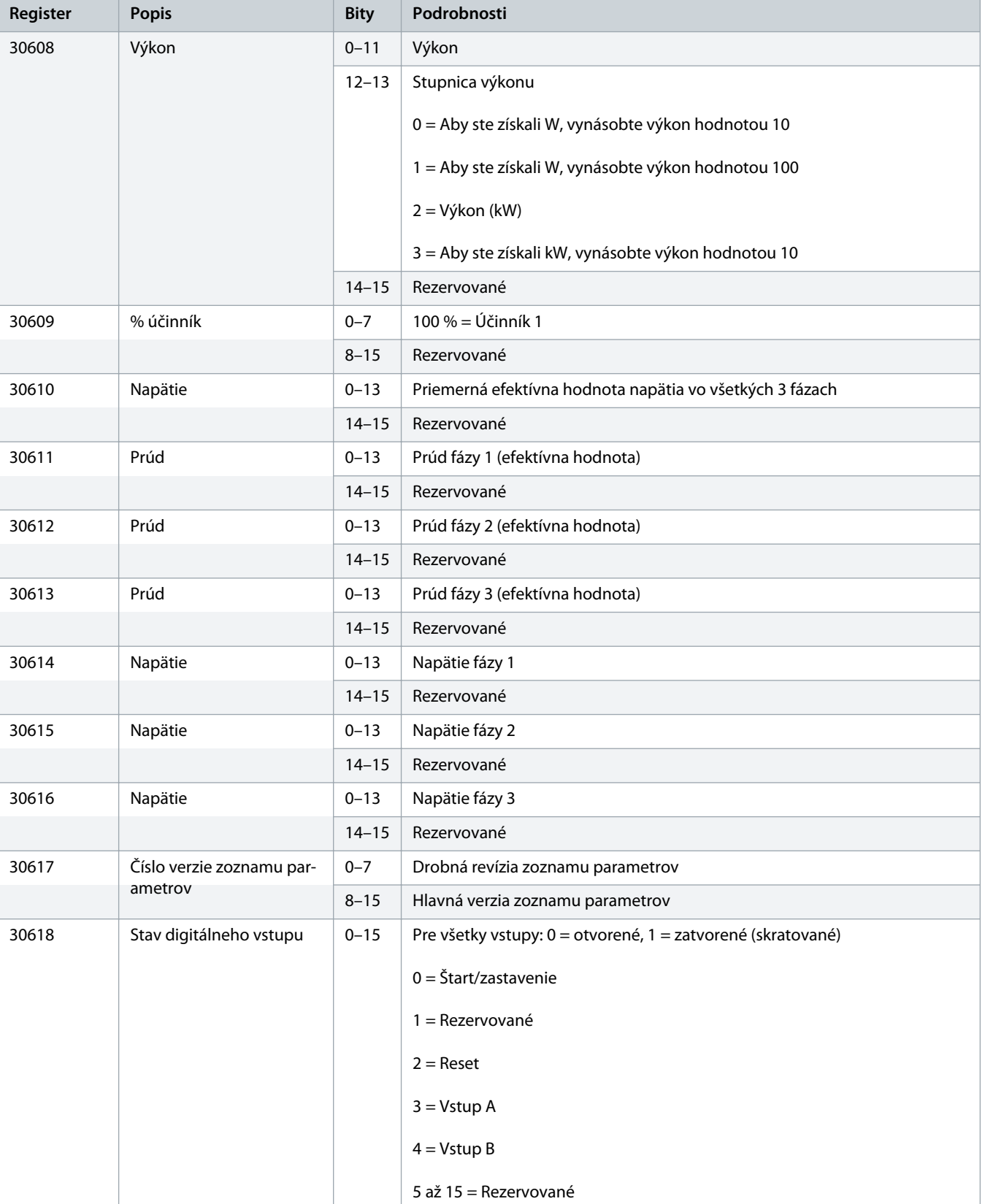

Danfoss

# )anfoss

<span id="page-13-0"></span>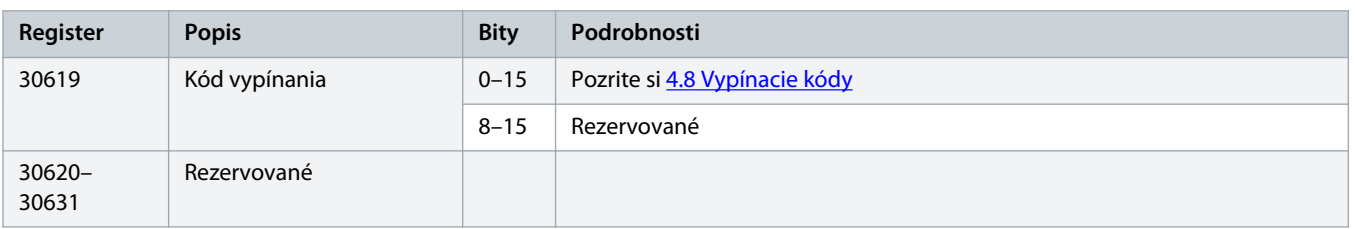

# **P O Z N á M K A**

Načítanie registra 30603 (Hodnota zmeneného parametra) obnoví registre 30602 (Číslo zmeneného parametra) a 30604 (Parametre sa zmenili). Pred načítaním registra 30603 vždy najprv načítajte registre 30602 a 30604.

### 4.6 Starý režim

#### 4.6.1 Registre

# **P O Z N á M K A**

Pri modeloch MCD6-0063B a menších (spúšťač modelu ID 1 ~ 4) je prúd zaznamenaný prostredníctvom komunikačných registrov 10-krát väčší ako jeho skutočná hodnota.

# **P O Z N á M K A**

Starý režim zobrazuje počnúc od registra 40003 a ďalej len stavové informácie na čítanie tak, aby zodpovedali definíciám registrov pripojeného modulu Modbus. Identické údaje sú k dispozícii aj prostredníctvom registrov počnúc registrom 30003.

#### **Tabuľka 4: Popis registrov v starom režime**

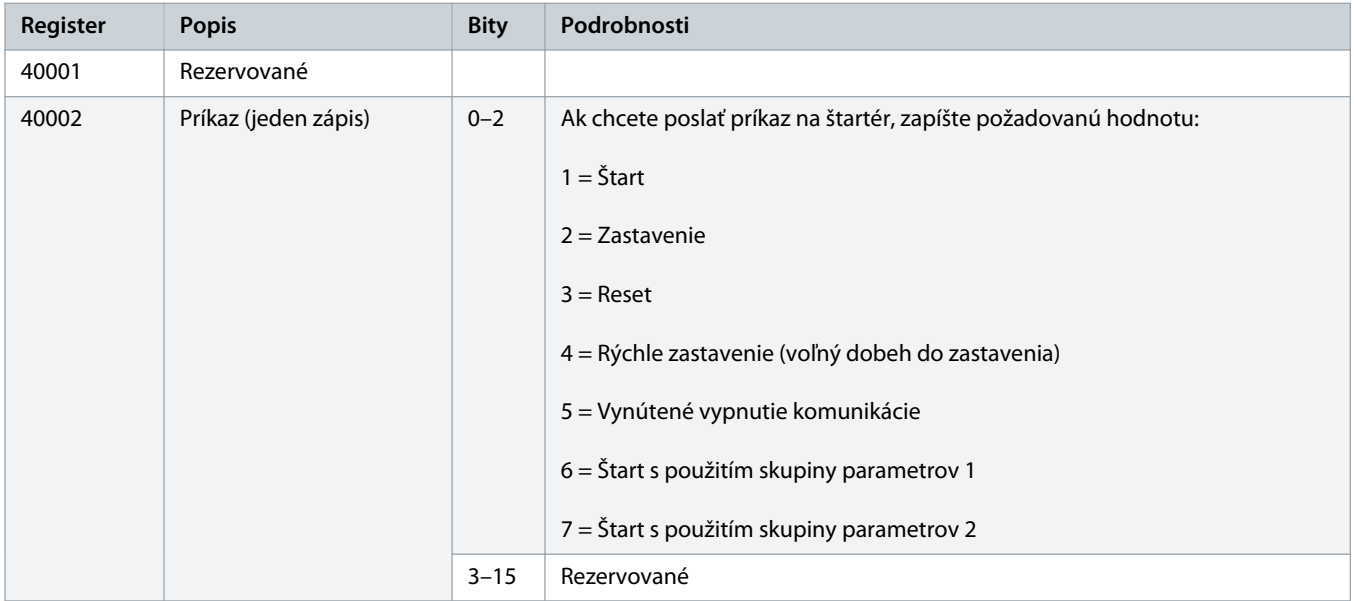

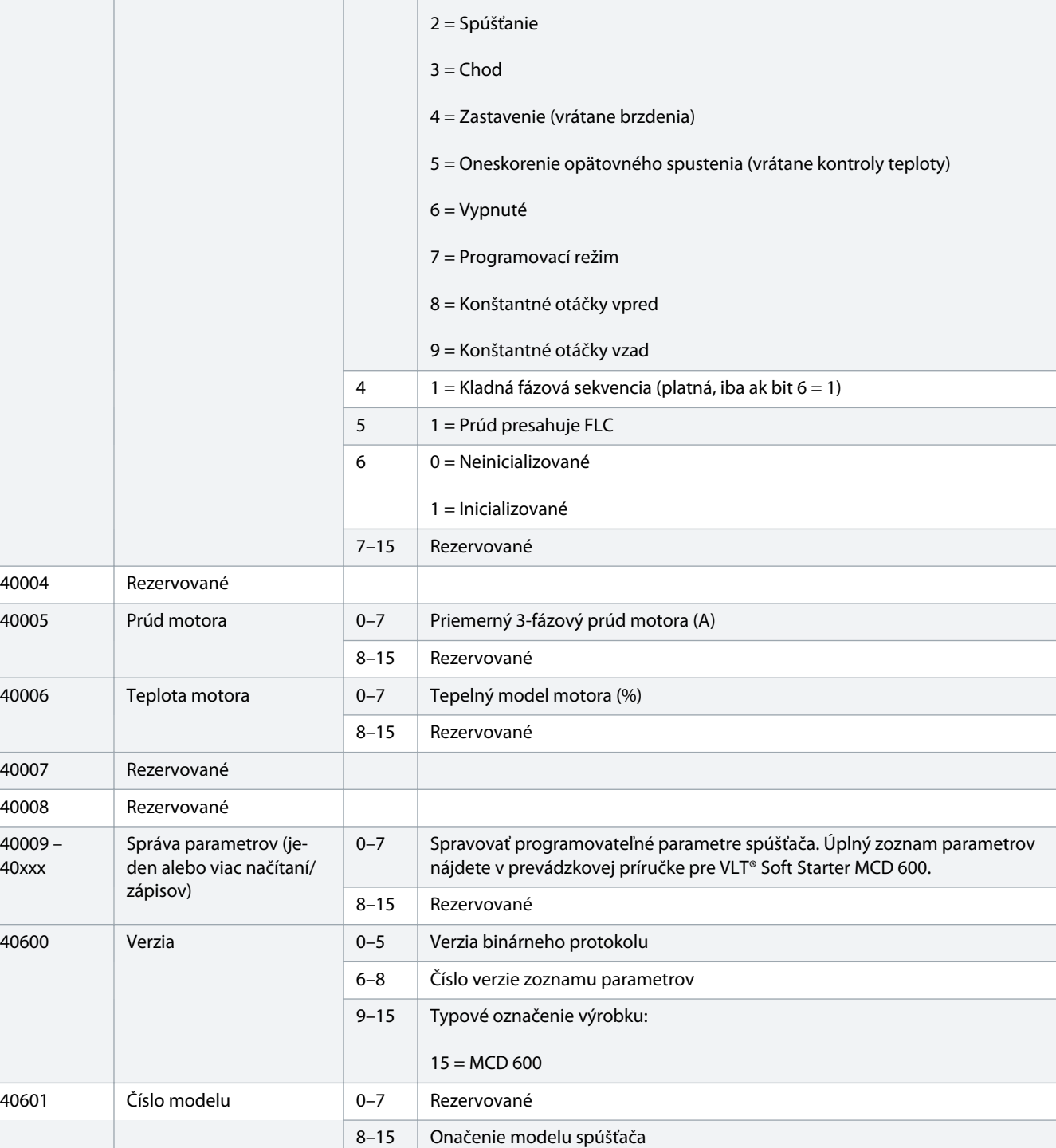

**Register Popis Bity Podrobnosti** 40003 Stav spúšťača 0–3 1 = Pripravené

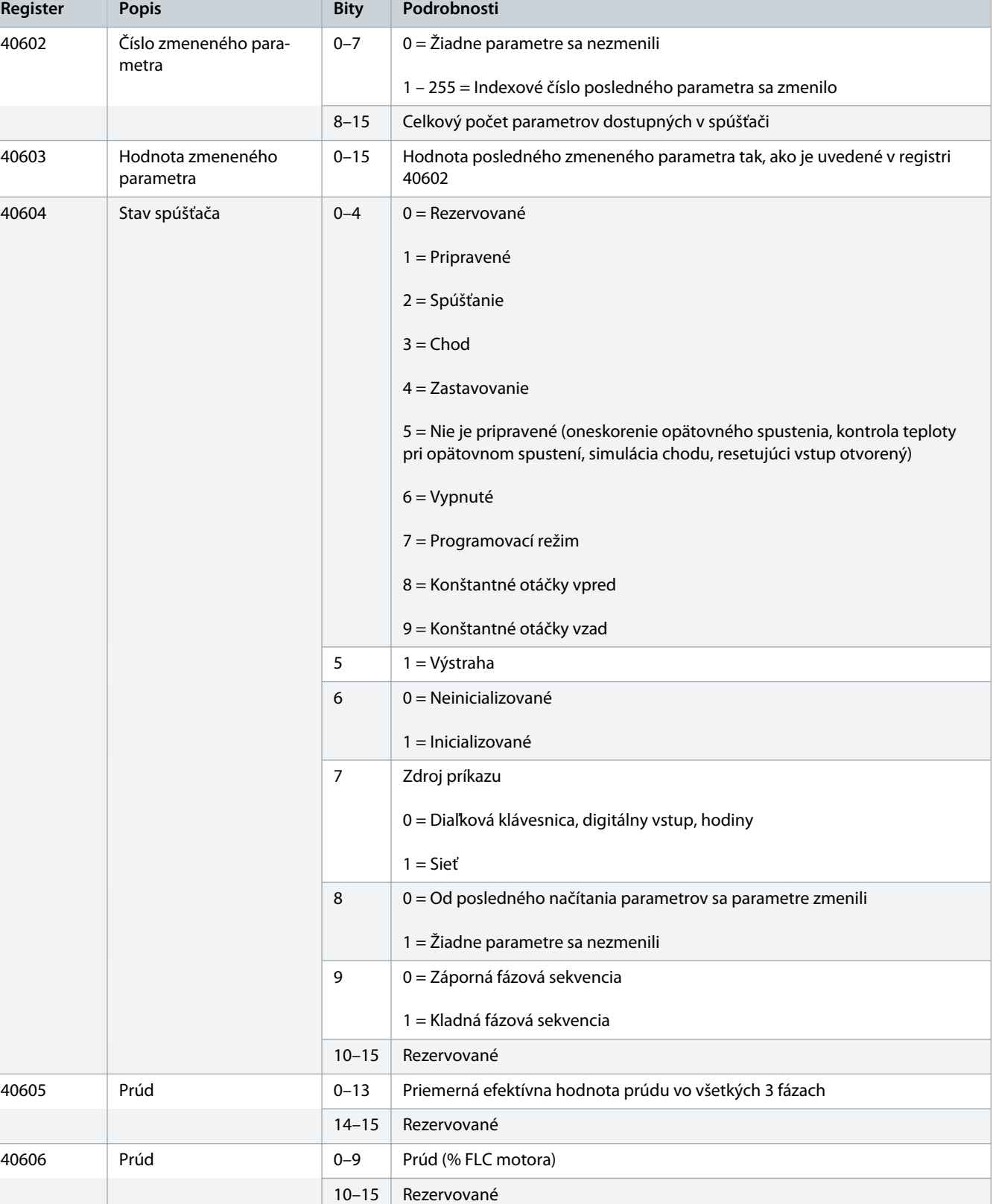

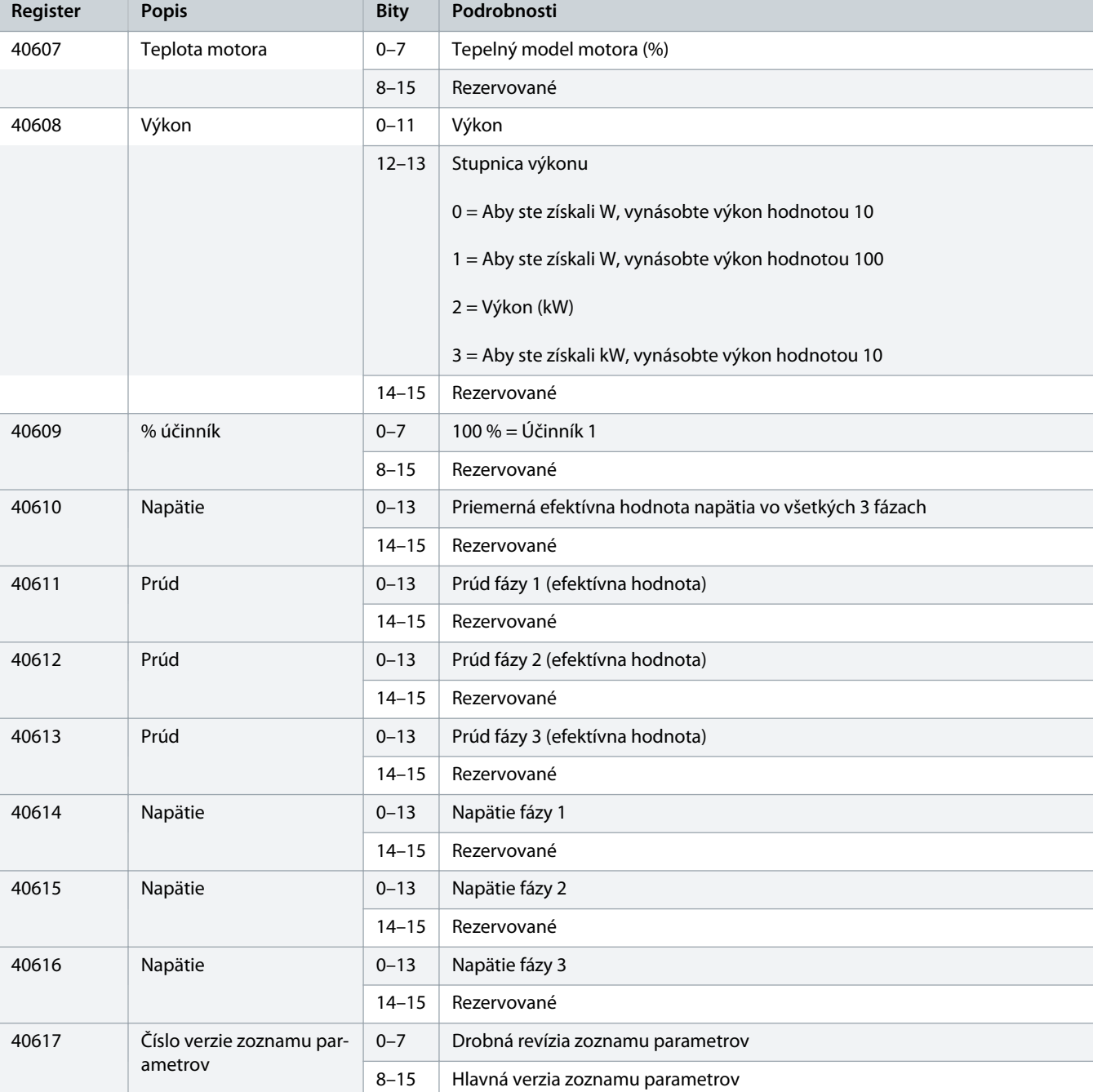

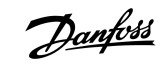

<span id="page-17-0"></span>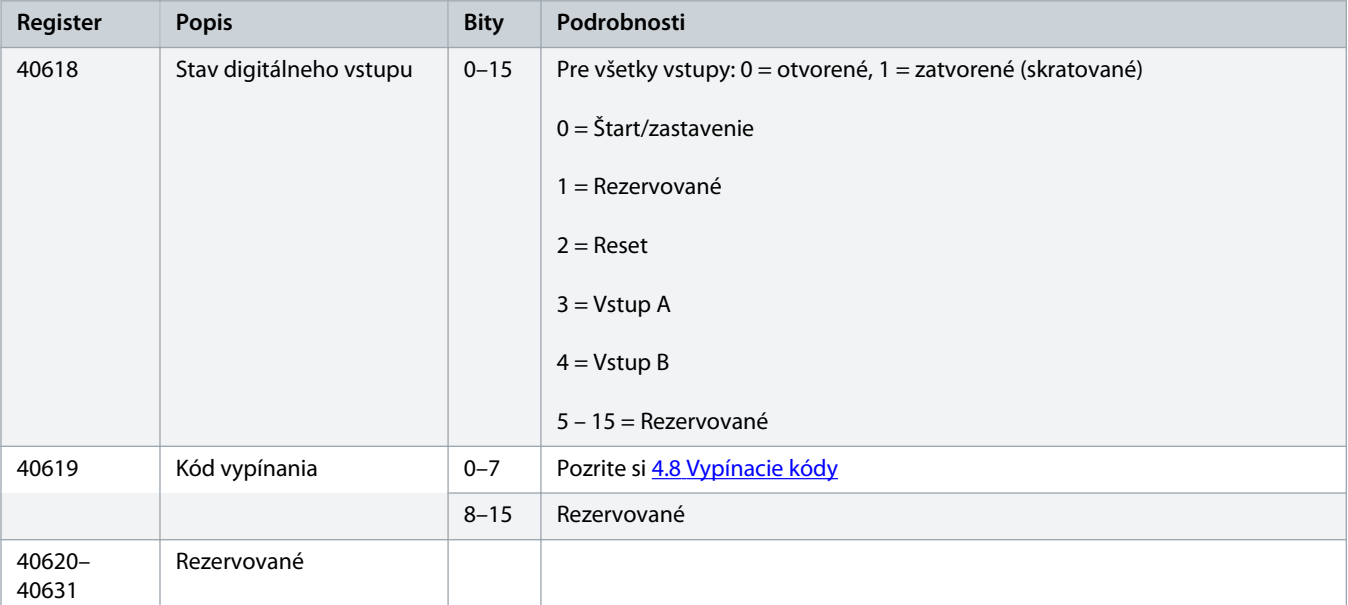

# **P O Z N á M K A**

Načítanie registra 40603 (Hodnota zmeneného parametra) obnoví registre 40602 (Číslo zmeneného parametra) a 40604 (Parametre sa zmenili). Pred načítaním registra 40603 vždy najprv načítajte registre 40602 a 40604.

# 4.7 Príklady

#### **Tabuľka 5: Príkaz: Štart**

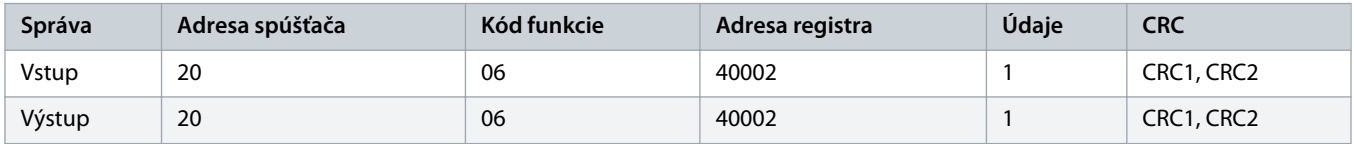

#### **Tabuľka 6: Stav spúšťača: Chod**

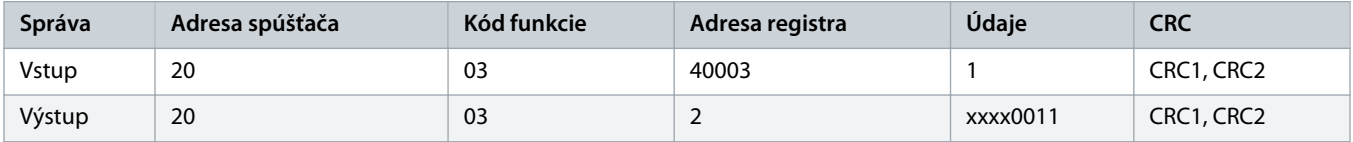

#### **Tabuľka 7: Kód vypínania: Preťaženie motora**

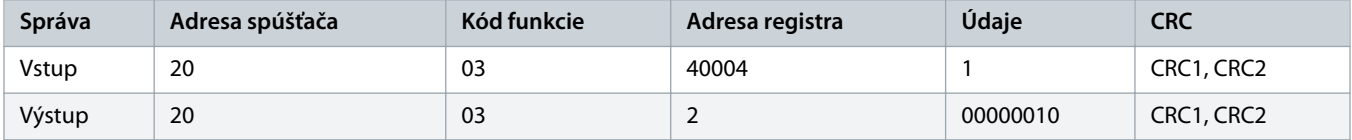

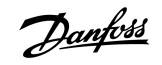

**Tabuľka 8: Stiahnutie parametra zo spúšťača − načítať parameter 5 (parameter 1-5 Locked Rotor Current (Prúd zablokovaného rotora)), 600 %**

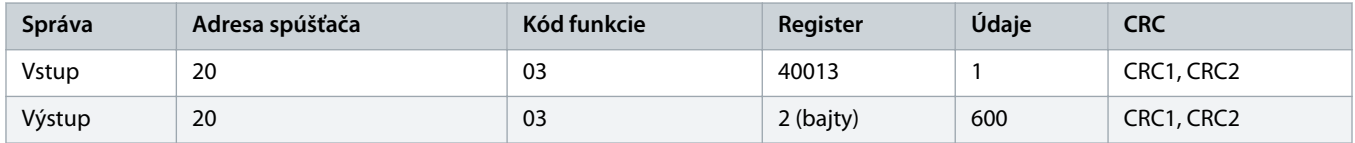

**Tabuľka 9: Nahrať jeden parameter do spúšťača − zapísať parameter 61 (parameter 2-9 Stop Mode (Režim zastavenia)) nastavený = 1**

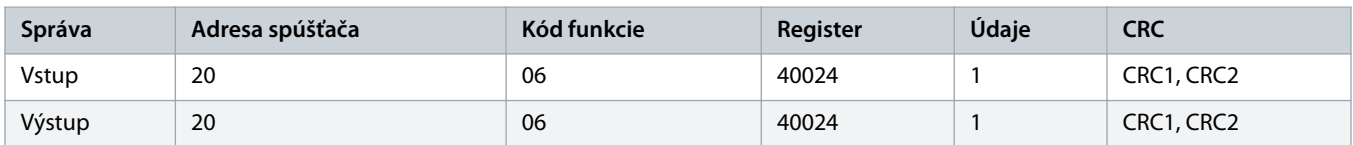

**Tabuľka 10: Nahrať viac parametrov do spúšťača − zapísať parametre 9, 10, 11 (Parametre 2-2 až 2-4) nastavené príslušne na hodnoty 15 s, 300 % a 350 %**

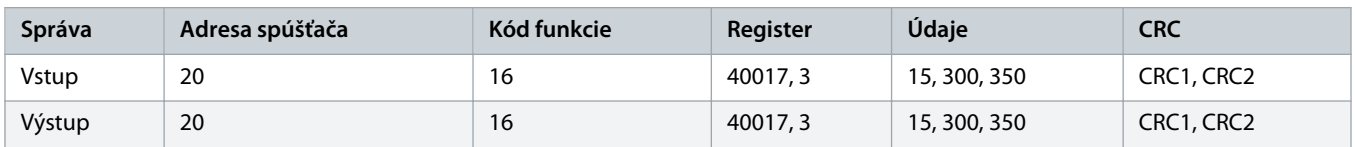

# **P O Z N á M K A**

Táto funkcia sa môže použiť iba na nahratie následných parametrov. Pole Register označuje počet parametrov, ktoré sa majú nahrať, a číslo registra 1. parametra.

Danfoss

# <span id="page-19-0"></span>4.8 Vypínacie kódy

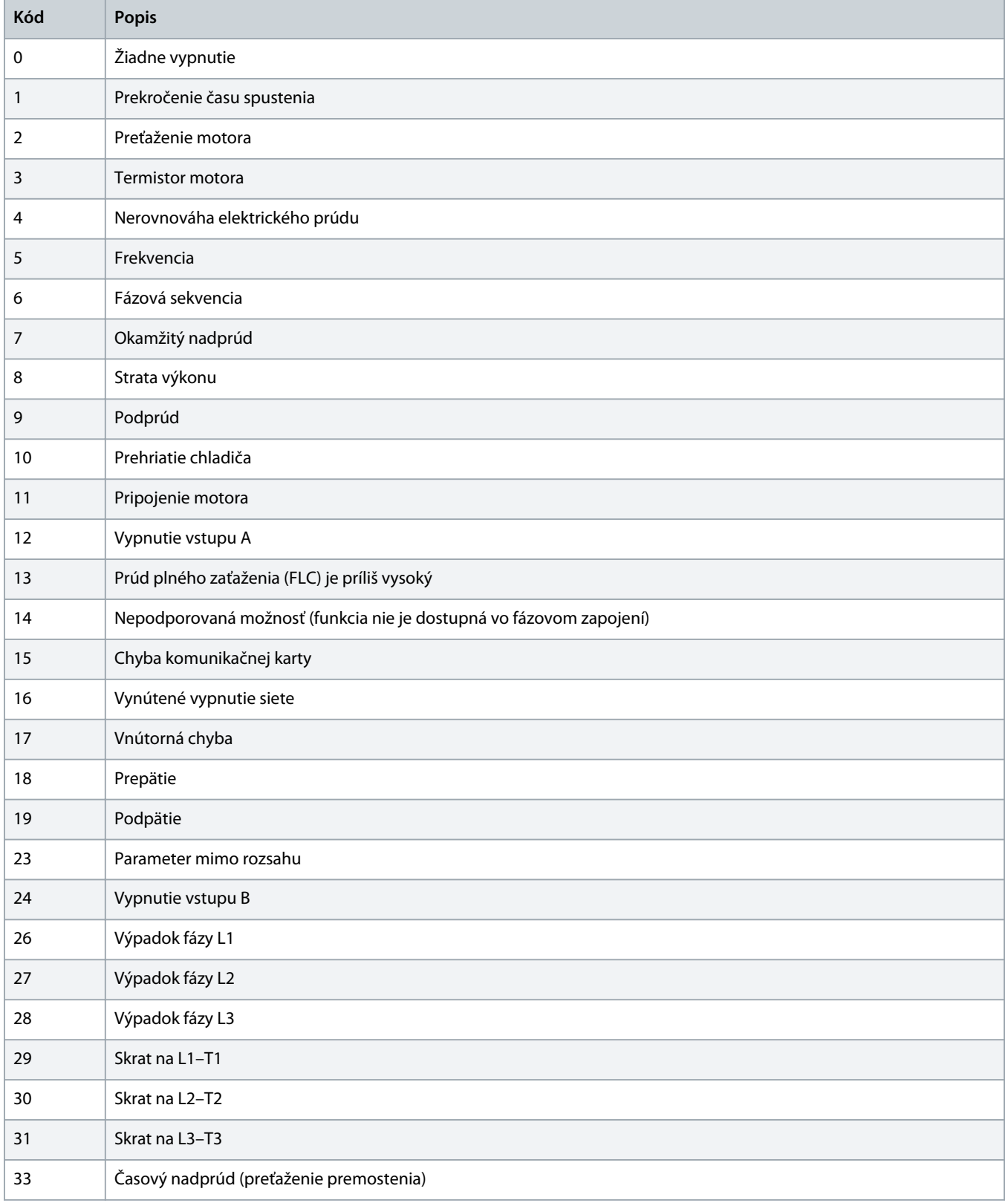

Danfoss

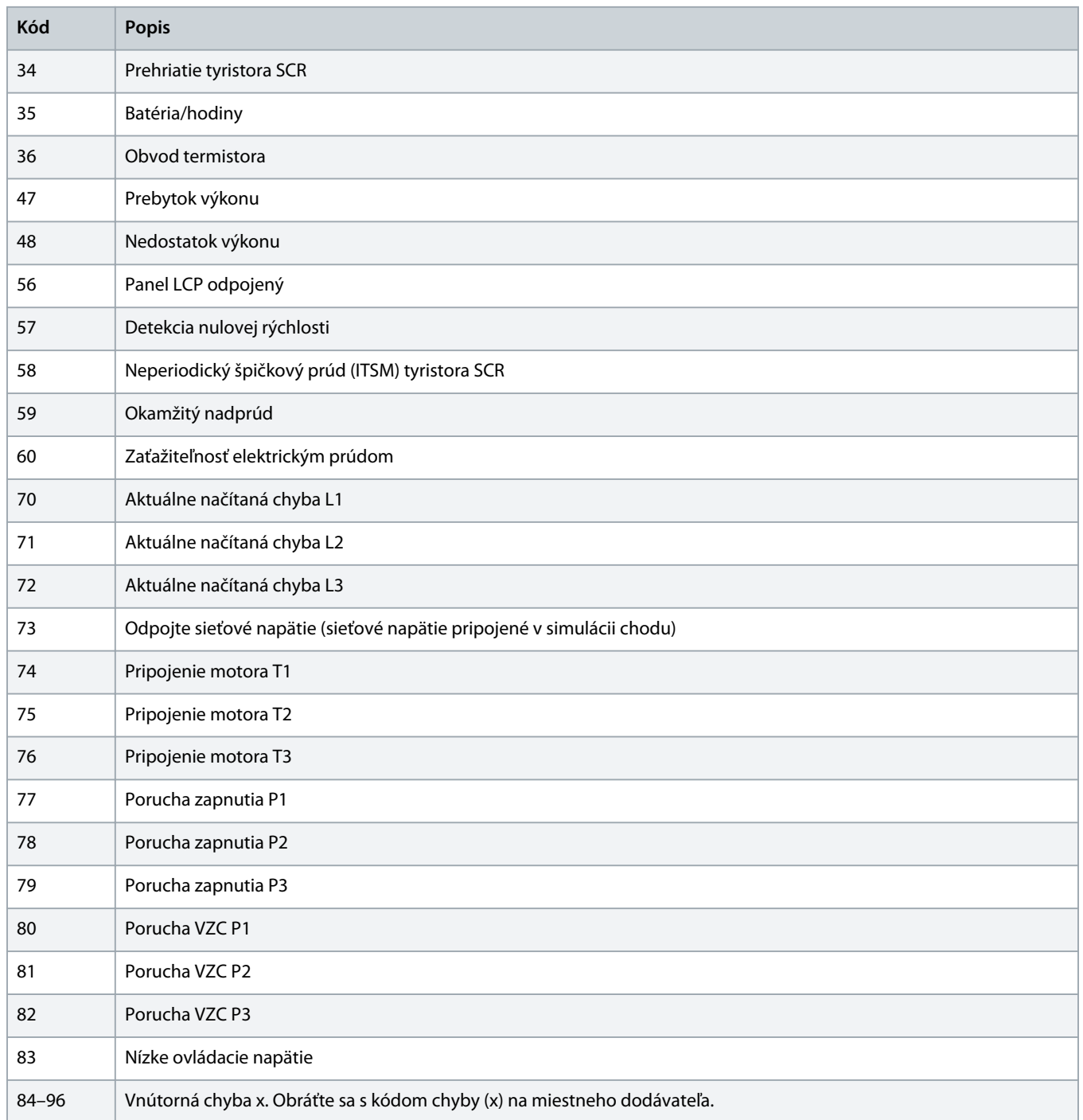

Danfoss

# <span id="page-21-0"></span>4.9 Kódy chýb Modbus

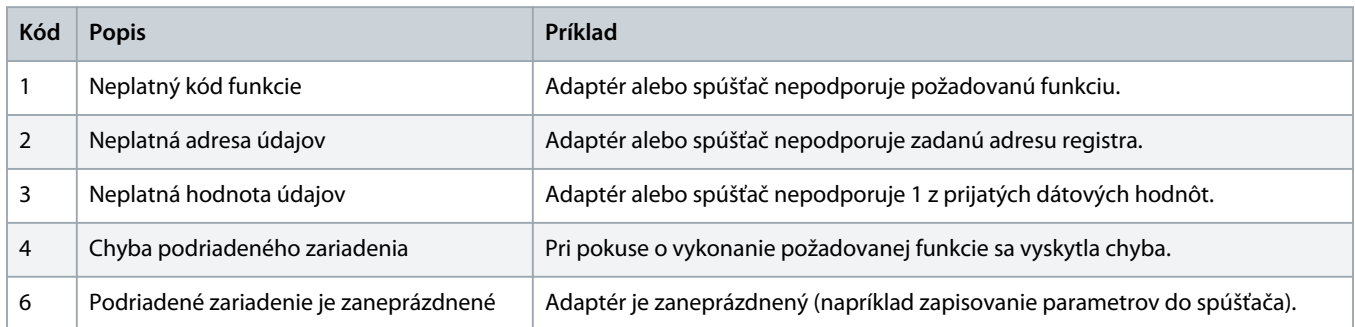

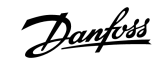

# <span id="page-22-0"></span>**5 Špecifikácie**

# 5.1 Pripojenia

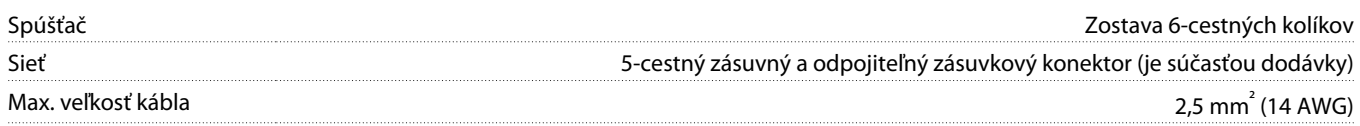

### 5.2 Nastavenia

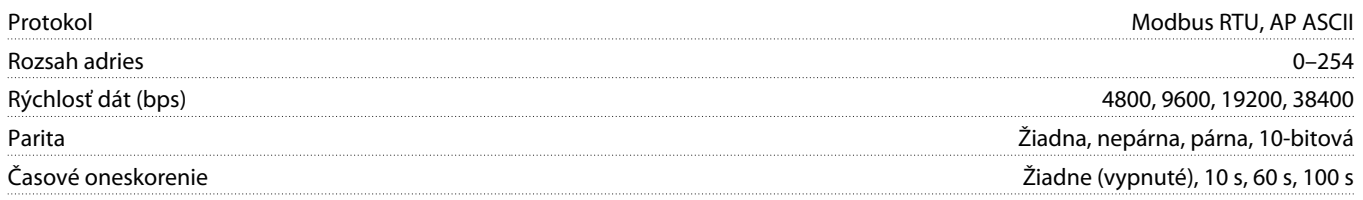

# 5.3 Osvedčenie

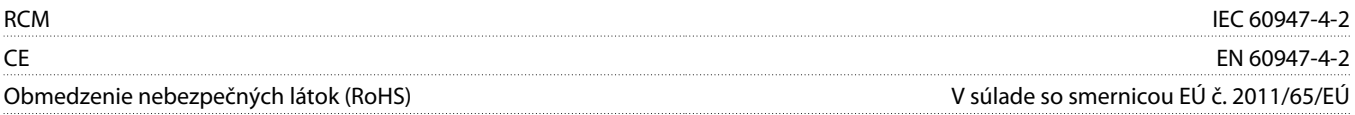

# **Index**

### **I**

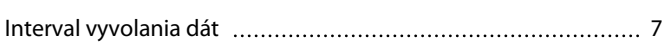

### **K**

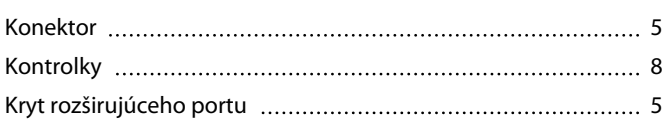

### **N**

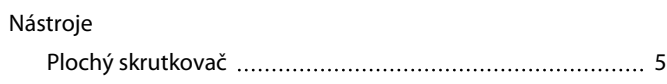

# **O**

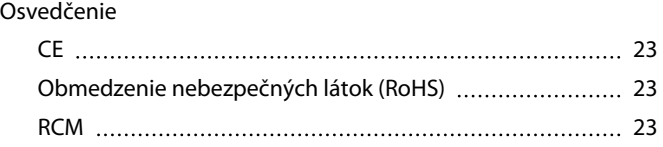

# **P**

### Prenos

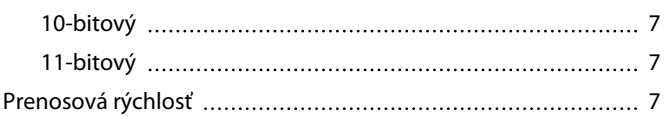

# **R**

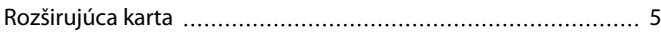

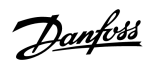

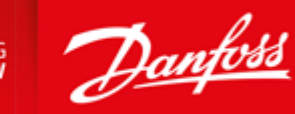

**ENGINEERING**<br>TOMORROW

Danfoss can accept no responsibility for possible errors in catalogues, brochures and other printed material. Danfoss reserves the right to alter its products without notice. This also applies to products already on order provided that such alterations can be made without subsequential changes being necessary in specifications already agreed. All trademarks in this material are property of the respective<br>companies. Danfoss

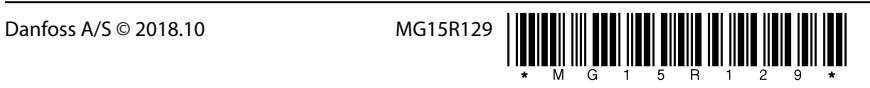